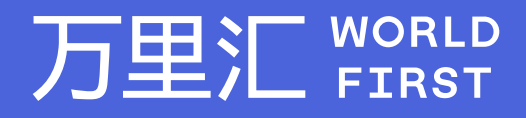

# **亚马逊店铺绑定教程**

如果您对相关操作有任何疑问,请随时联系您的客户经理或致电万里汇(WorldFirst)客服400 976 6666,我们非常乐意为您解答 万里汇(WorldFirst)现已优化WFO后台提款流程,带给您更便捷、更流畅的操作体验

#### 万里汇(WorldFirst)简介

万里汇(WorldFirst)2004年成立于英国伦敦,一直致力于为全球中小企业提供更优质的支付服务。2019年, 万里汇(WorldFirst)加入蚂蚁集团成为其全资子公司后,继续与具备资质的境内机构合作,为广大跨境电商卖 家和中小企业提供更加快捷、方便和实惠的跨境收款服务。截至2021年3月31日,迄今已为全球650,000客户, 处理逾850亿英镑的资金交易。

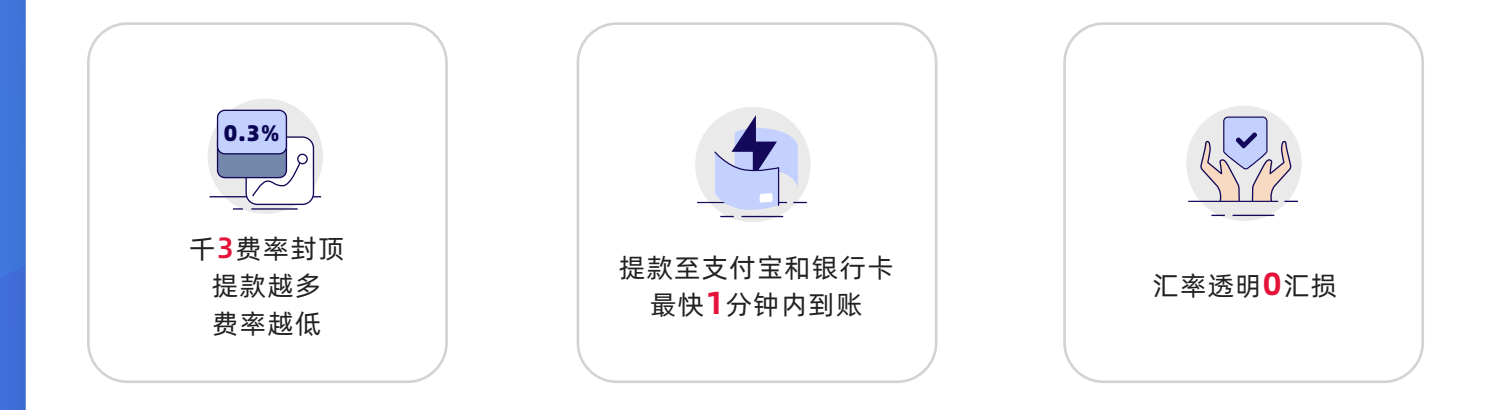

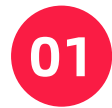

#### **1.1 根据您的亚马逊商店位置访问亚马逊开发者网站**

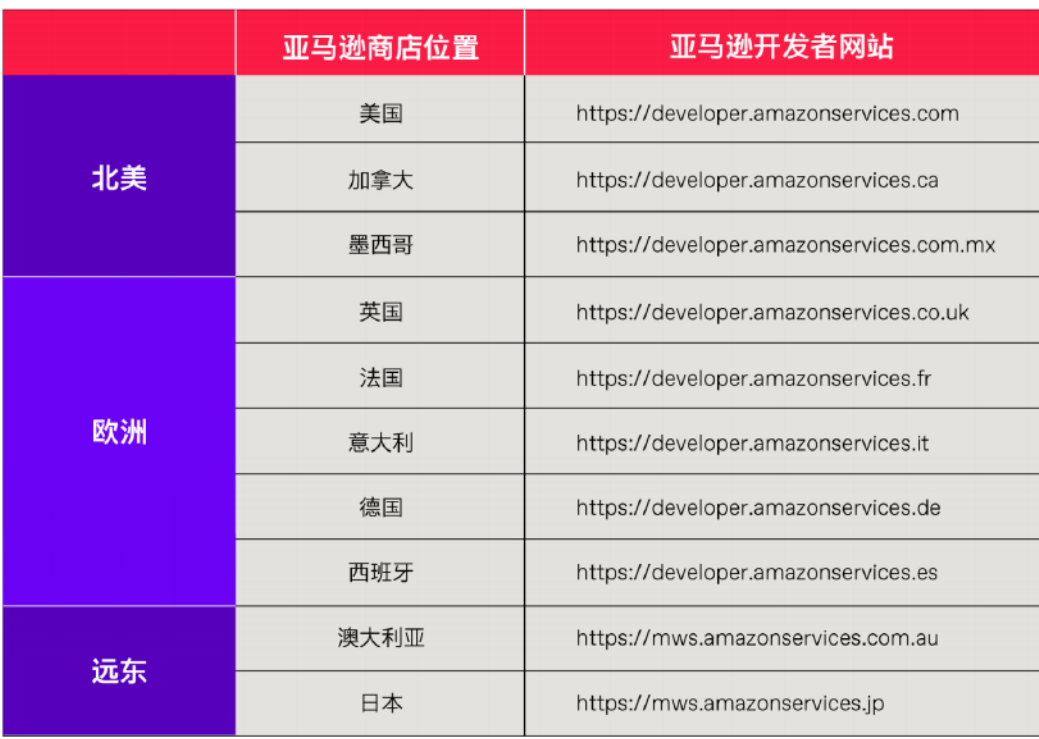

**点击右上角** [Register]

**Develop for Amazon Selling Partners** 

**MWS Documentation** Tools

## **Introducing Selling Partner API**

Selling Partner API (SP-API) is a modernized suite of REST APIs utilizing standards that today's developers expect, while making it as simple as possible to migrate from our legacy Amazon Marketplace Web Service (Amazon MWS) APIs. This suite will include all the functionality available in Amazon MWS plus over a dozen net new APIs, including APIs for vendors. SP-API is now available for all registered developers worldwide.

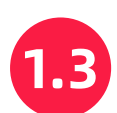

**1.3 输入亚马逊账户电邮及密码,登录亚马逊卖家中心**

# amazon seller central

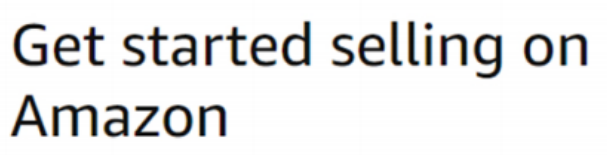

**Email or mobile phone number** 

 $\sqrt{ }$ 

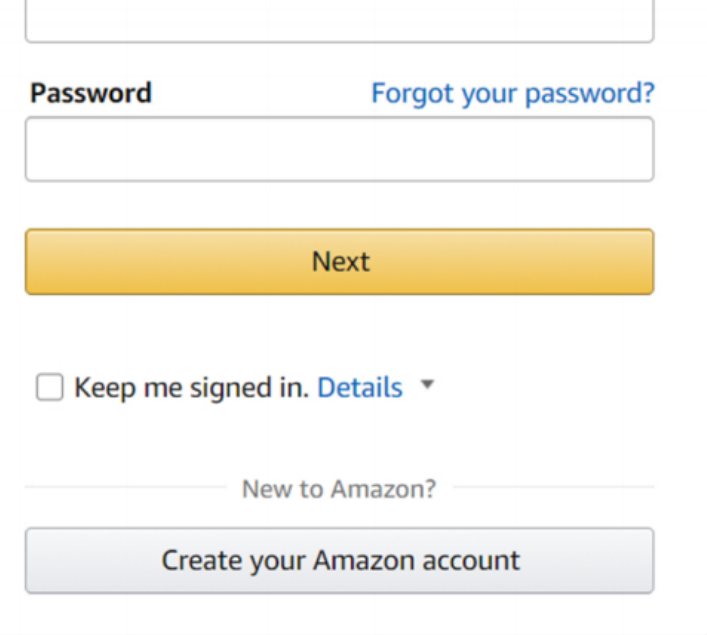

**注:如果您使用的是Amazon新版导航界面 您需要切换为旧版导航界面,再进行后续操作**

点击左上角菜单栏按钮

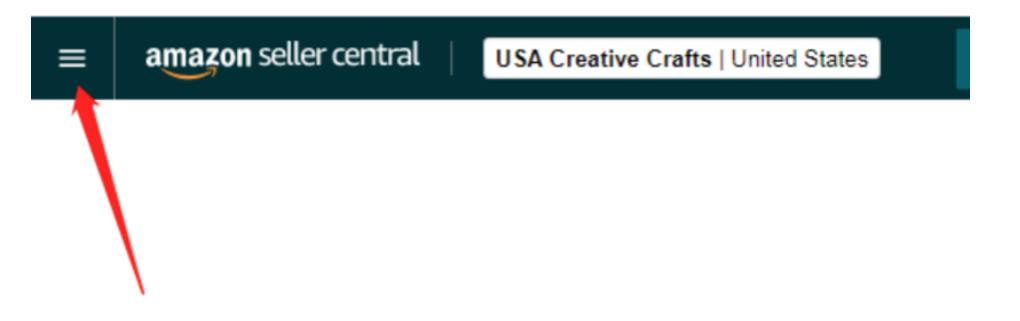

● 点击【Use Old Navigation】切换为旧版导航界面

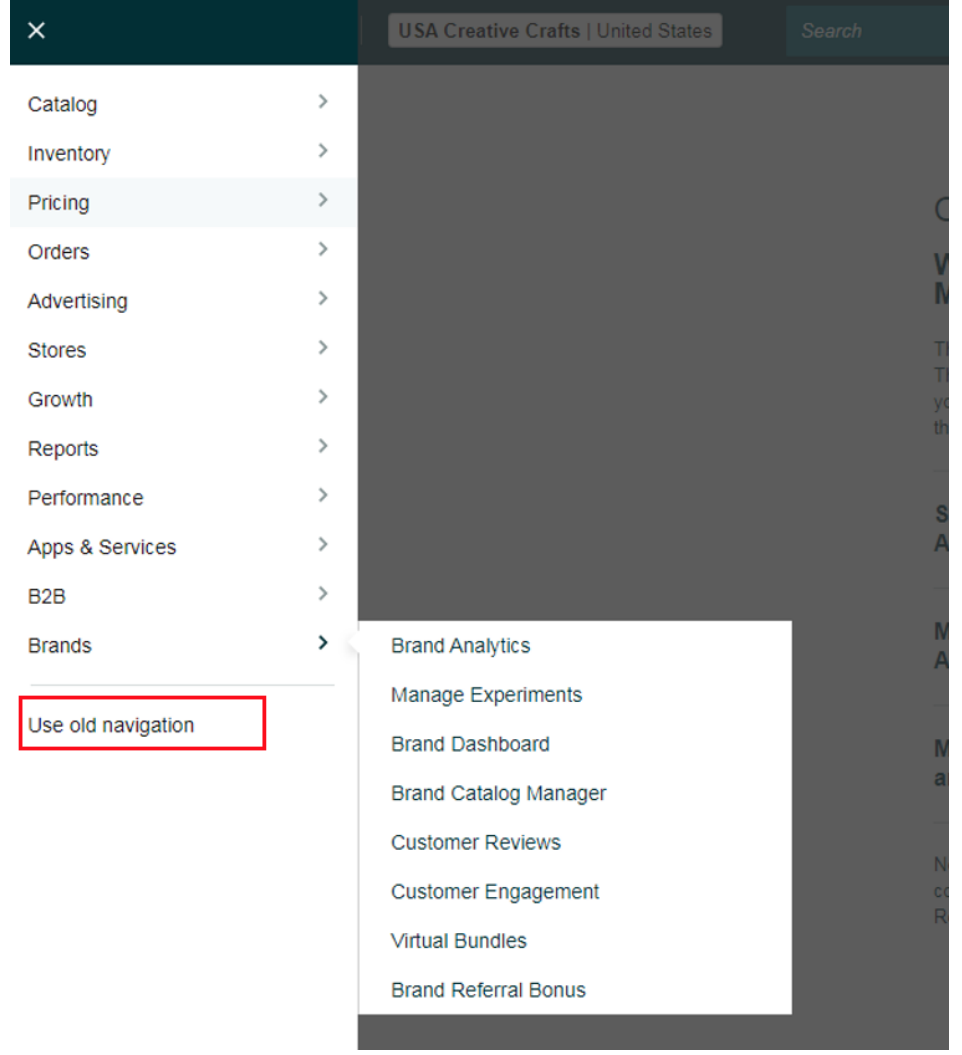

#### **1.4 在导航栏中查找并点击Apps & Services,您将看到一个下拉菜单 然后,点击 Manage Your Apps**

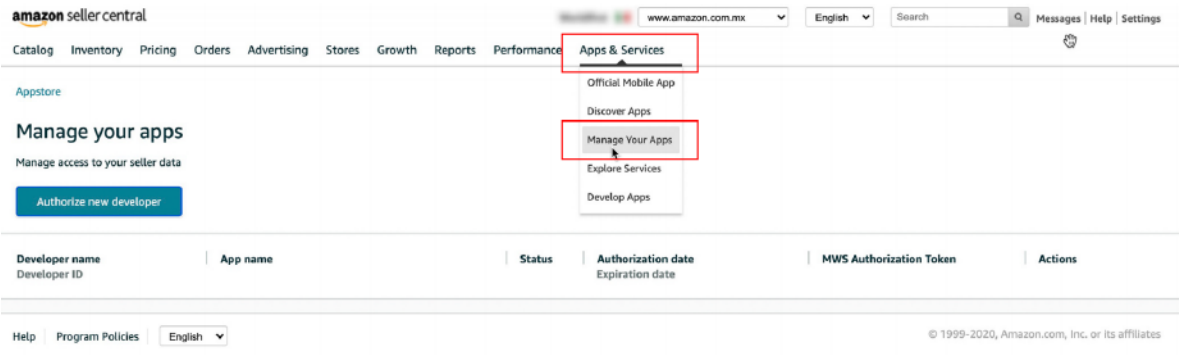

## **1.5 在 Manage your apps 页上,点击[Authorise new developer]**

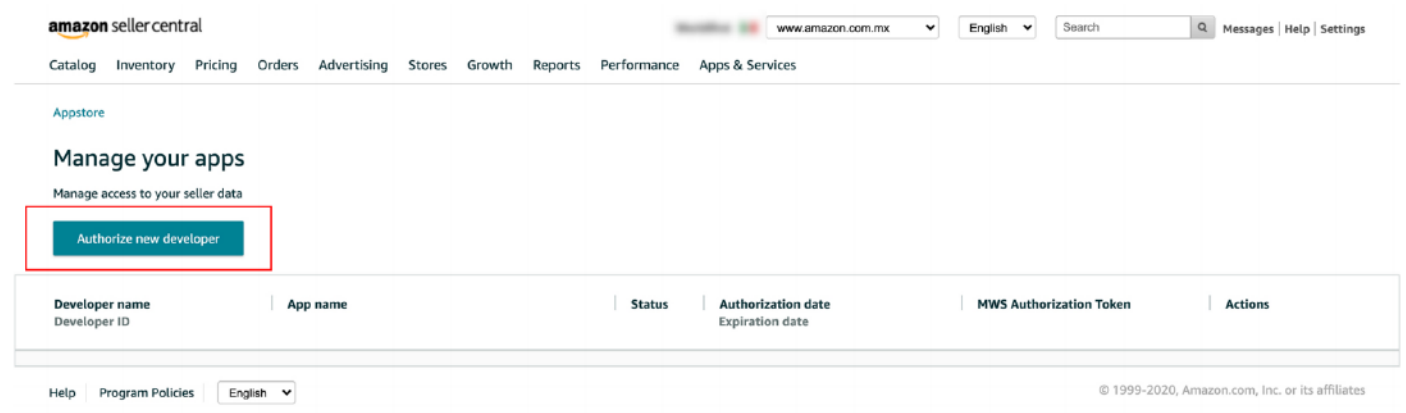

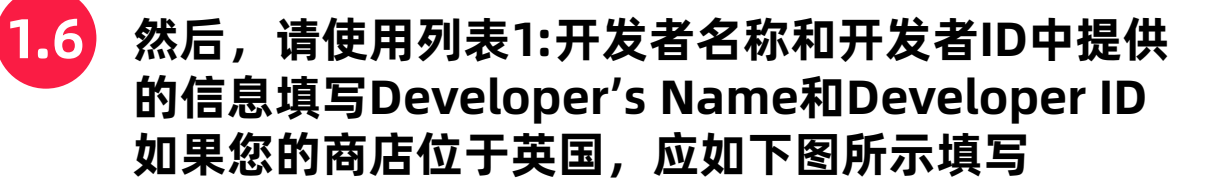

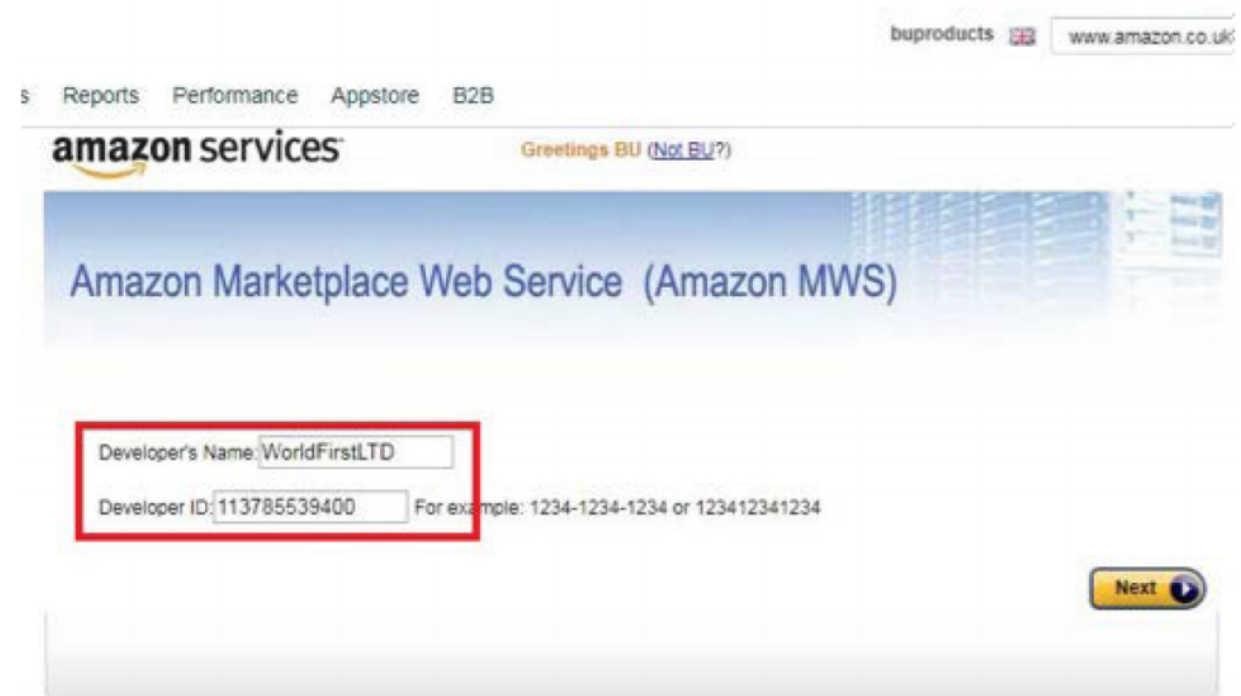

● 列表1: 开发者名称和开发者ID

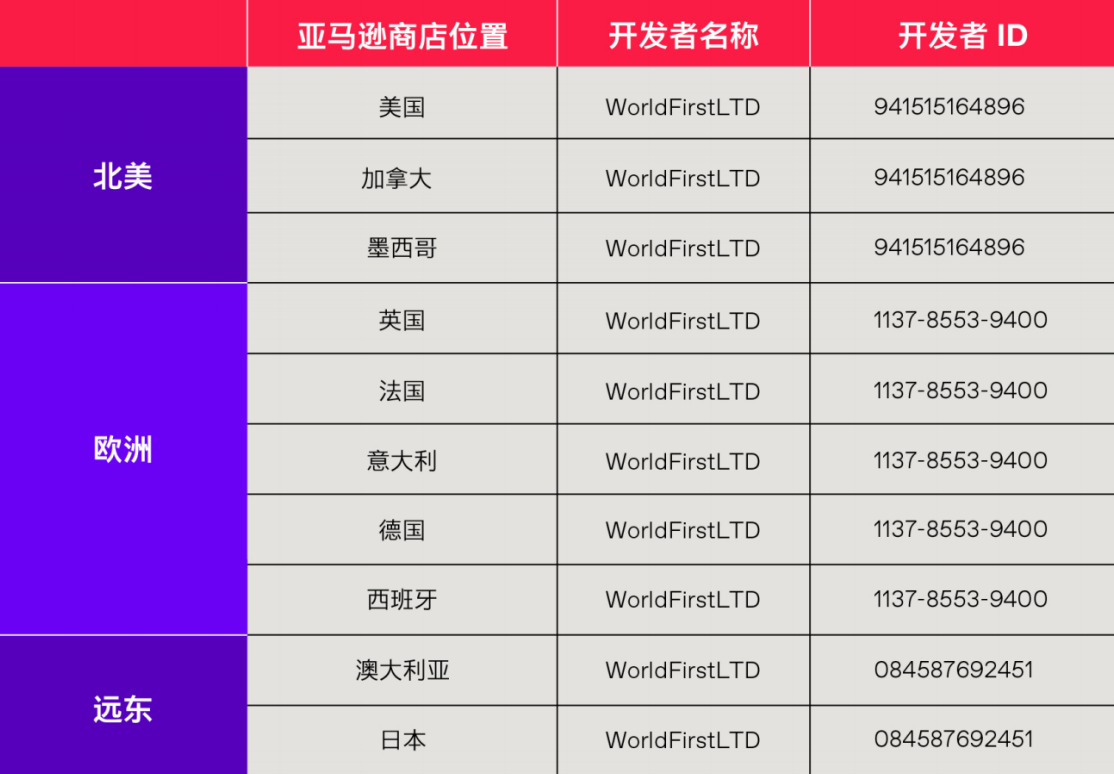

**1.7 之后,您将到达下面的页面。请仔细阅读内容并确认后 勾选图中方框,然后点击[Next]**

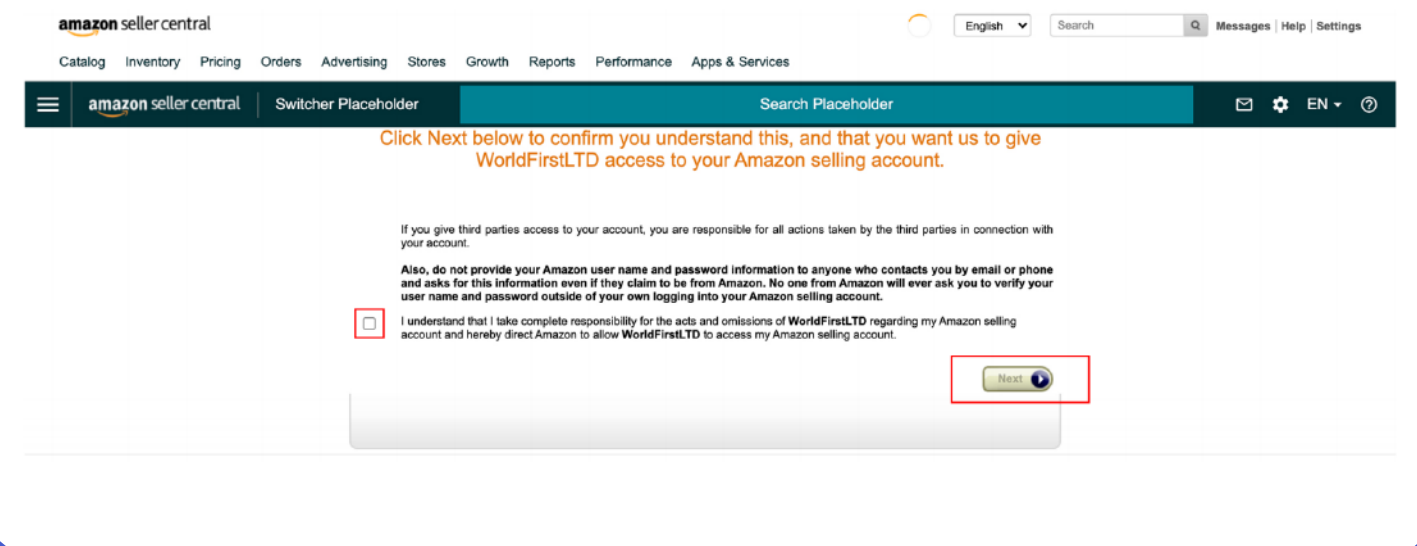

## **1.8 现在,您可以在此页面找到"卖家编号" (SellerlD)和 "MWS授权令牌" (MWS AuthorisationToken) 请注意,下图所示为范例,并不能使用**

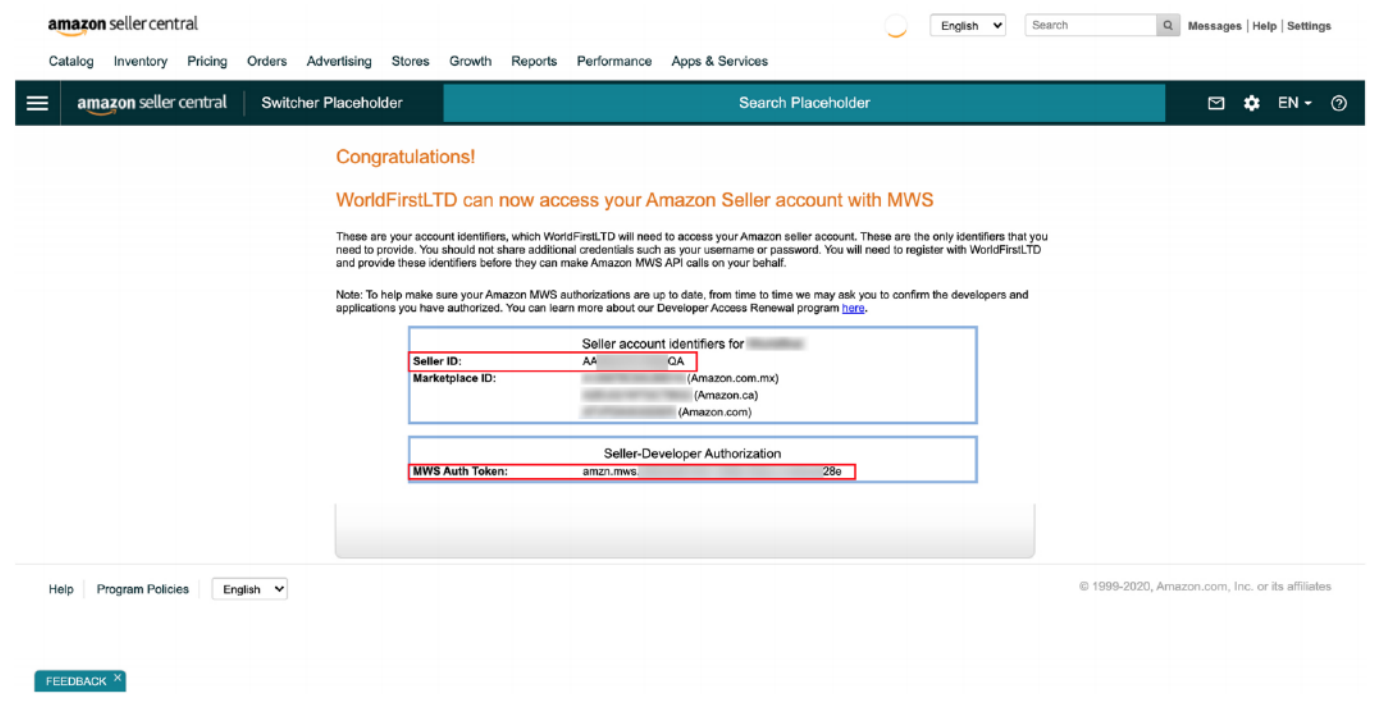

## **02 登陆万里汇(WorldFirst)账号,手动绑定店铺**

## **2.1 登陆万里汇(WorldFirst)账号后,点击左侧[店铺管理] 找到您的店铺所在地区后,点击[立即授权]**

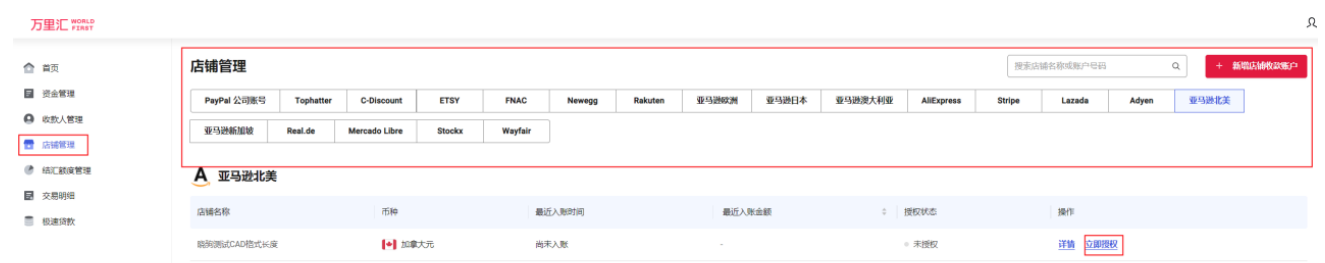

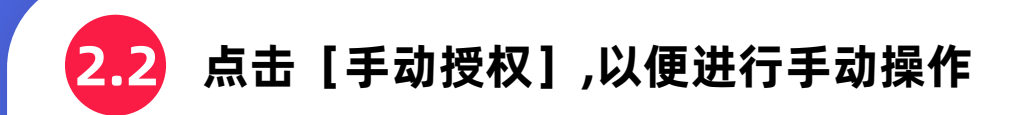

#### 授权您的亚马逊北美 站店铺

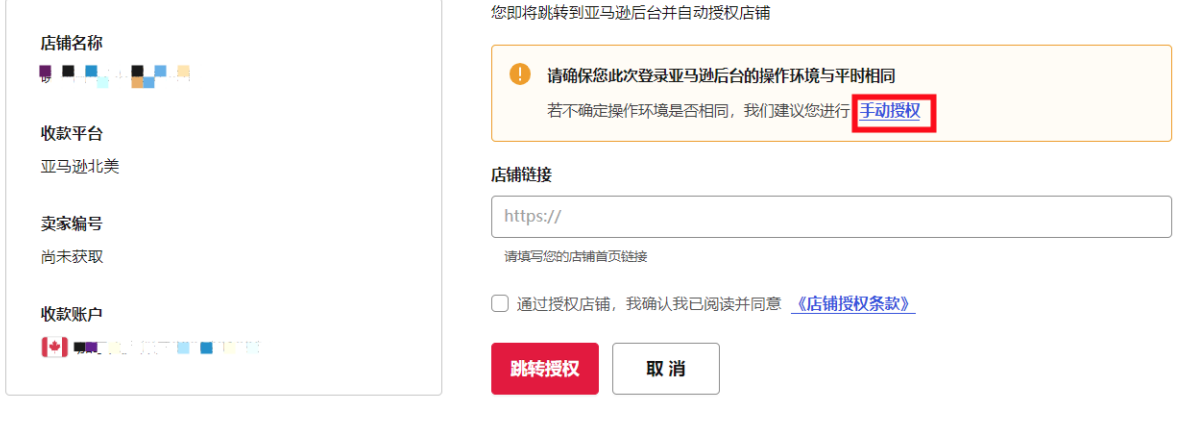

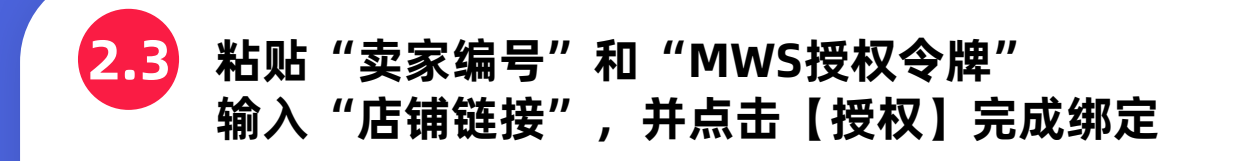

#### 授权您的亚马逊北美 站店铺

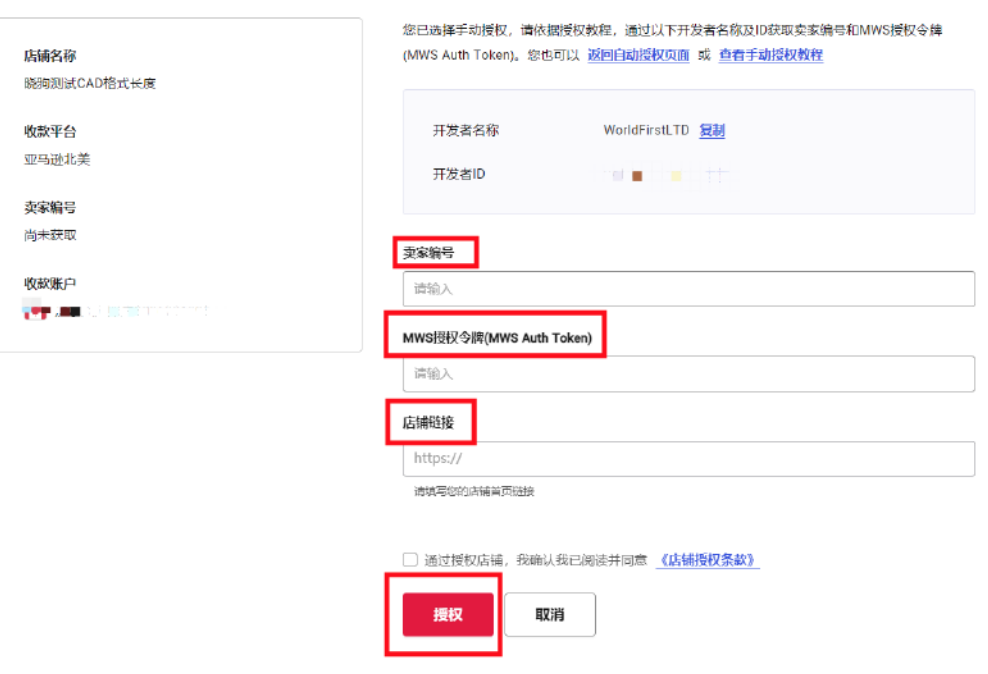

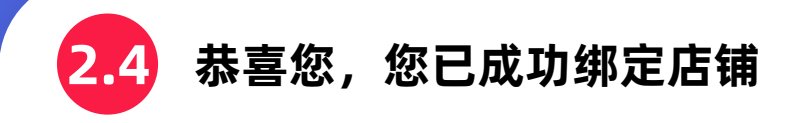

首页 > 店铺管理 > 店铺详情

#### 店铺详情

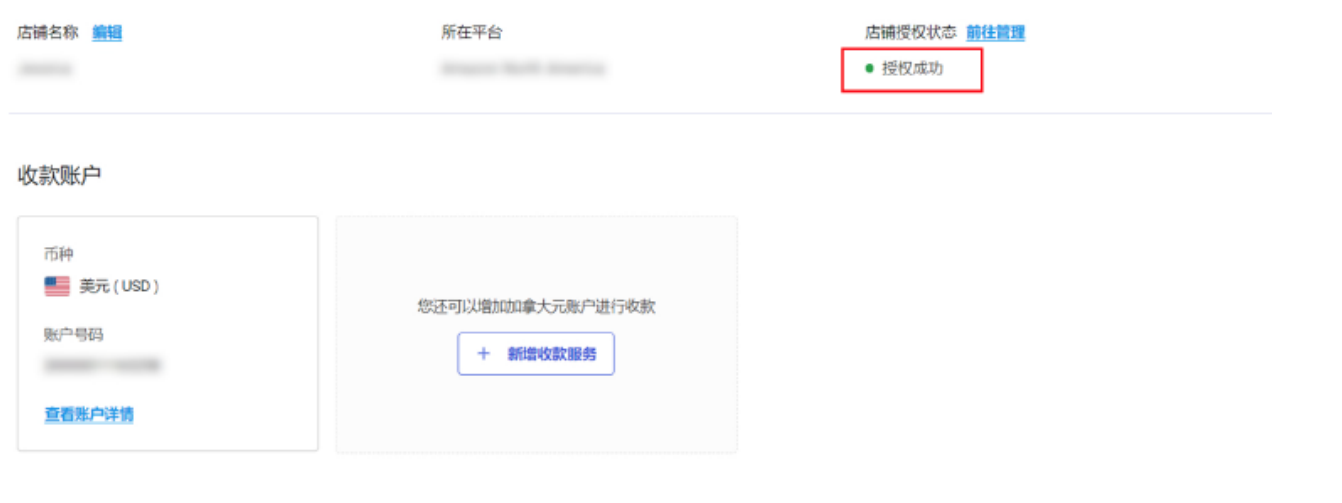

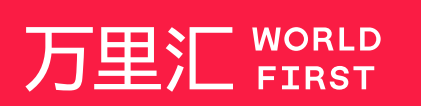

我们的工作时间为 周一至周日 09:00-21:00

客服热线 400 976 6666 客服邮箱 enquiries.asia@worldfirst.com worldfirst.com.cn

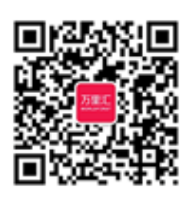